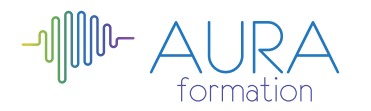

# **Affinity Publisher initiation**

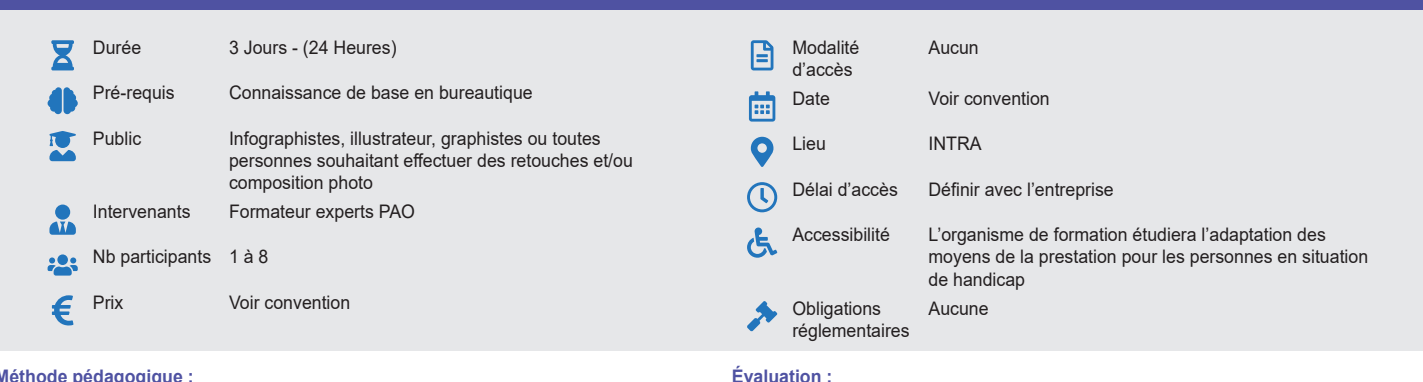

**Validation :**

Attestation de fin de stage

### **Méthode pédagogique :**

Alternance d'apport théorique et d'entraînements Mise en pratique par les stagiaires sur des cas types et/ou sur des cas typiques de l'entreprise.

# **Outil pédagogique :**  Supports papiers

# **OBJECTIF**

Maîtriser les fonctions essentielles du logiciel Affinity Publisher afin d'élaborer et de mettre en page des documents destinés à l'impression.

# **PROGRAMME**

# **JOUR 1**

#### **Introduction**

- La chaine graphique
- Les modes colorimétriques
- Les différents types d'images
- Les formats d'images
- Les procédés d'impression

## **L'espace de travail d'Affinity Publisher**

- Présentation du logiciel Affinity Publisher
- Organisation de l'espace de travail
- Créer un nouveau document
- Gestion d'un document : affichage, zoom
- Les formats d'enregistrement automatique

#### **Insérer du contenu**

- Les fichiers images importables
- Insérer des images multiples
- Les cadres d'images, les zones de texte
- Adaptation des images aux cadres
- Configurer une zone de texte
- Importer des fichiers au format Word et .rtf

# **JOUR 2**

## **Gérer les objets**

- Les aides à la conception : les unités de mesure, les règles, les guides d'alignement, le magnétisme
- Manipulation et transformation des objets
- Déplacer, pivoter, redimensionner, copier
- Alignement d'objets
- Création des styles d'objets

#### **Les calques**

- Organiser un projet à l'aide de calques et de groupes
- Découpage et effets de calques

# **Gestion et mise en forme du texte**

- Les différents outils de texte
- Création de zones de textes
- Les caractères
- Les paragraphes
- Les styles
- Chaîner des blocs de texte
- L'habillage de texte

# **Créer et enregistrer des nuances de couleur**

• Le sélecteur de couleur intelligent

- Les couleurs globales
- Les tons discrets
- Encres mélangées
- Dégradés, effets, modes de fusion
- Aperçu de la séparation

### **Configurer son document**

Les préréglages de pages et de planches

note en pourcentage avec QCM d'entrée et QCM de sortie

Exercices de validation en continu et des appréciations tout au long de la formation : une

- L'agencement des pages
- Le texte fictif
- Unifier sa mise en page : les maquettes
- Créer des grilles de mise en page

#### **JOUR 3**

# **Les formes vectorielles**

- Dessiner avec des formes géométriques simples
- Les opérations booléennes
- Les courbes de Bézier, les outils plume et noeud
- Gestion des formes vectorielles
- Création des blocs à partir de formes vectorielles

#### **Les tableaux**

- Présentation et insertion d'un tableau
- Gestion des lignes et des colonnes (ajouter, supprimer, redimensionner)
- Fusionner, fractionner et ajuster des cellules de tableau
- Mettre en forme le tableau et les cellules du tableau

### **Les fonctionnalités pour les documents longs**

- Mise en page d'un livre à partir d'une importation
- Chaînage automatique des zones de texte à l'importation
- Ajouter des tyles de paragraphes principaux, secondaires
- Ajouter une table des matières
- Créer un index et des liens hypertextes

# **L'exportation**

- Réglages et options
- Ajouter des repères et des fonds perdus
- Exporter un document Affinity Publisher en PDF

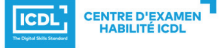

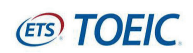